## **How-to Guide**

SAP Business One 8.82 SAP Business One 9.0 and SAP Business One 9.0, version for SAP HANA SAP Business One 9.1 and SAP Business One 9.1, version for SAP HANA Document Version: 1.0 – 2014-11-27

# **How to Manage UUID field in Existing Purchasing Documents (Electronic Accounting Statement Feature)**

**Mexico**

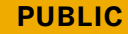

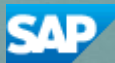

# **Typographic Conventions**

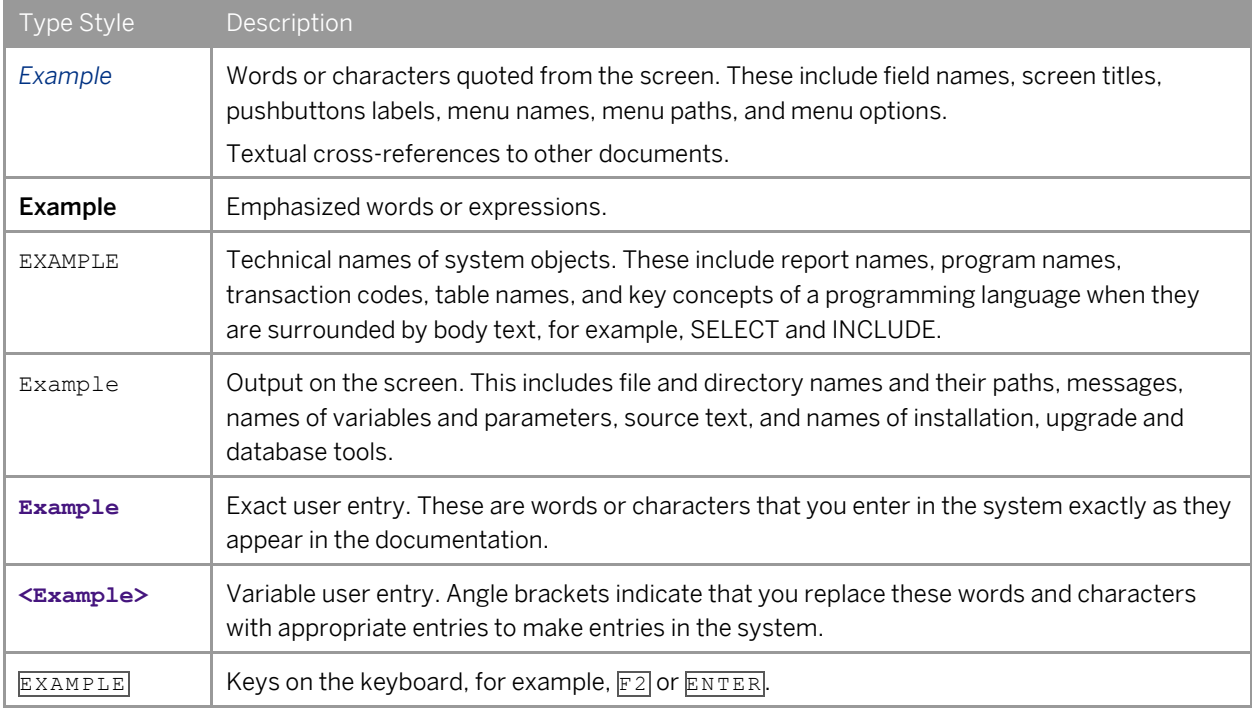

# **Table of Contents**

![](_page_2_Picture_52.jpeg)

# **1 Introduction**

To comply with the regulations regarding the Electronic Accounting Statement in Mexico, SAP Business One partners must manually create a UDF for the purpose of managing UUID information (for more information, see SAP Not[e 2048577\)](https://i7p.wdf.sap.corp/sap(bD1lbiZjPTAwMQ==)/bc/bsp/sno/ui_entry/entry.htm?param=69765F6D6F64653D3030312669765F7361706E6F7465735F6E756D6265723D3230343835373726). This document describes the process of managing the UUID field for invoice type documents on the purchasing side, which are created within the transition period (from July to December 2014). All such documents must be reported in the journal entry report (JE report). The UUID field appears on all invoices (in XML file structure) and consists of 36 characters provided by the Mexican tax authority (SAT).

For SDN information, refer to the section *[SDN Information](#page-4-0)*.

**4**

# <span id="page-4-0"></span>**2 SDN Information**

### **Summary**

Hereby provided Tool is designed for managing electronic document numbering information (UUID) provided by SAT Authority. Tool is relevant for electronic document communication in Mexico (herein referred to as 'Tool') is delivered within the SDN license structure and therefore no support is provided. This guide helps you run the application easily (no installation is needed).

This Tool is a freeware application provided by SAP SE to SAP® Business One customers in Mexico in order to provide automated way of managing UUID information from XML into existing documents created within the transitional period.

Tool shall provide automated way of associating UUID information from XML representing electronic form of document for documents existing in the database. During its run, temporary data are created to provide a mapping bridge between the documents and XML files in order to correctly update UUID information in the relevant existing documents in the database.

Feedback on Tool should be provided through SDN forum or through your official SAP Local Product expert.

### **Authors:**

Pawel Kostorz, Martin Slavik, Martin Pavlinsky

### **Company:**

SAP Slovensko, s.r.o.

Created on: July 10, 2014

### **Author Bio**

SAP Business One Solution Management created this application to fulfill a business gap which emerged due to a recent legal requirement effective from January 2015.

## 1 Note

Find the relevant how-to guide attached to this document. You can download Too[l here.](http://www.sdn.sap.com/irj/scn/index?rid=/library/uuid/00d400e7-7258-3210-248c-f6e927c4aac1)

# **3 Updating the UUID Field in Existing Invoice Type Documents on the A/P Side**

An overview of the process of updating the UUID field in existing purchasing documents is as follows:

- 1. The XML files representing electronic documents are generated by the SAP authority.
	- 1 Note
	- o As a prerequisite, all XML files for relevant documents must exist in the database.
	- o Each XML file represents one document.
- 2. Using a prepared query, the XML data are extracted and placed into a temporary table.
	- 1 Note
	- o The temporary table identifies each relevant document existing in the database in order to update the UUID information.
	- o Each table line represents one document.
- 3. A/P documents created during the transition period are identified and compared to the data in the temporary table as follows:
	- o If the XML file matches the document created in the database, then the document type and document number are assigned to the relevant table line (the yellow column in the example below).
	- o This identification and comparison between the XML files and the relevant documents in the database are based on unique parameters.
	- $\circ$  If more than one document in the database matches an XML file, then the user needs to manually identify which document is valid.
- 4. A bridge between the XML files and the documents in the database is created so the application can identify which UUID belongs to which document. Using the Data Transfer Workbench migration tool, users can then update the UUID information in each relevant document in the database using a batch run.

## Process Visualization

1) Prerequisite - Existing XML files available.

![](_page_6_Picture_2.jpeg)

![](_page_6_Picture_70.jpeg)

3) A/P documents identification and their matching to the XML files.

![](_page_6_Figure_5.jpeg)

4) Updating A/P documents with an appropriate UUID based on successful matching (through a DTW template)

![](_page_6_Figure_7.jpeg)

# **4 Updating UUID in Existing Documents**

To update the UUID field in existing relevant documents, proceed as follows:

1. Open SQL Enterprise Manager and run the following query:

```
BEGIN TRANSACTION
SET QUOTED_IDENTIFIER ON
SET ARITHABORT ON
SET NUMERIC_ROUNDABORT OFF
SET CONCAT_NULL_YIELDS_NULL ON
SET ANSI_NULLS ON
SET ANSI_PADDING ON
SET ANSI_WARNINGS ON
COMMIT
BEGIN TRANSACTION
GO
CREATE TABLE dbo.TTST
    (
   EntryNo int NOT NULL,
    CardName nvarchar(50) NULL,
    RFC nvarchar(50) NULL,
    DocTotal numeric(19, 6) NULL,
    DocDate nvarchar(50) NULL,
    UUID nvarchar(50) NULL
    ) ON [PRIMARY]
GO
ALTER TABLE dbo.TTST SET (LOCK_ESCALATION = TABLE)
GO
COMMIT
```
### 1 Note

This query creates a temporary TTST table which you can delete after you complete the entire procedure.

- 2. From the *Start* menu, choose *Run* and enter "**cmd**".
- 3. Open the path where XMLRead.exe is located and then enter the following parameters:

```
FILE;[path where the xml files are stored] SERVER; [name and alias of the server] 
DATABASE; [name of the database where TTST table from Step 1 was created]
```
### 1 Note

"FILE", "SERVER, and "DATABASE" are fixed string expressions.

Example

A user may enter the following parameters:

```
XMLRead.exe FILE;C:\temp\ SERVER;BTSN60264814A\b1 DATABASE;PKO_MX_TEST
```
#### 4. Press ENTER

The console reports that the process has been finished successfully.

5. Go to SQL Enterprise Manager and run the query below to select all invoices that match at least one record from the XML files:

#### **select**

**DocEntry,** 

**DocNum,**

**T1.CardName as xmlCardName,**

**T0.Cardname,**

**convert(varchar(10),cast(replace(T1.DocDate, 'T',' ') as datetime),10) as** 

#### **xmlDate,**

**convert(varchar(10),T0.DocDate,10) as DocDate,**

- **T1.DocTotal as xmlDocTotal,**
- **T0.DocTotal,**
- **T1.RFC,**
- **T0.LicTradNum,**
- **T1.UUID**

#### **from**

**OPCH T0 right outer join**

**TTST T1 on T0.CardName = T1.CardName and T0.LicTradNum = T1.RFC and convert(varchar(10),cast(replace(T1.DocDate, 'T',' ') as datetime),10) = convert(varchar(10),T0.DocDate,10) and T1.DocTotal = T0.DocTotal**

```
union all
```
#### **select**

```
DocEntry, 
   DocNum,
    T1.CardName as xmlCardName,
    T0.Cardname,
    convert(varchar(10),cast(replace(T1.DocDate, 'T',' ') as datetime),10) as 
xmlDate,
    convert(varchar(10),T0.DocDate,10) as DocDate,
```

```
T1.DocTotal as xmlDocTotal,
```

```
T0.DocTotal,
T1.RFC,
T0.LicTradNum,
T1.UUID
```
#### **from**

**ORPC T0 right outer join**

```
TTST T1 on T0.CardName = T1.CardName and T0.LicTradNum = T1.RFC and 
convert(varchar(10),cast(replace(T1.DocDate, 'T',' ') as datetime),10) = 
convert(varchar(10),T0.DocDate,10) and T1.DocTotal = T0.DocTotal
```
6. The query below helps you create an XML document for the DTW import:

```
select
'18' as ObjType,
T0.DocEntry,
T1.UUID
from 
   OPCH T0 right outer join
   TTST T1 on T0.CardName = T1.CardName and T0.LicTradNum = T1.RFC and 
convert(varchar(10),cast(replace(T1.DocDate, 'T',' ') as datetime),10) = 
convert(varchar(10),T0.DocDate,10) and T1.DocTotal = T0.DocTotal 
where 
   T0.CardName = T1.CardName
   and T0.LicTradNum = T1.RFC
   and T1.DocTotal = T0.DocTotal
   and convert(varchar(10),cast(replace(T1.DocDate, 'T',' ') as 
datetime),10) = convert(varchar(10),T0.DocDate,10)
union all
select
'19' as ObjType,
T0.DocEntry,
T1.UUID
from 
   ORPC T0 right outer join
   TTST T1 on T0.CardName = T1.CardName and T0.LicTradNum = T1.RFC and 
convert(varchar(10),cast(replace(T1.DocDate, 'T',' ') as datetime),10) = 
convert(varchar(10),T0.DocDate,10) and T1.DocTotal = T0.DocTotal
```

```
where 
          T0.CardName = T1.CardName
          and T0.LicTradNum = T1.RFC
          and T1.DocTotal = T0.DocTotal
   and convert(varchar(10), cast(replace(T1.DocDate, 'T',' ') as datetime), 10) =
convert(varchar(10),T0.DocDate,10)
```
7. Copy the results into Microsoft Excel and update the *UDF\_UUID* field in existing A/P invoices either manually or through the Data Transfer Workbench. For more information, refer to the documentation related to DTW.

### **www.sap.com/contactsap**

#### **Material Number**

© 2014 SAP SE. All rights reserved.

No part of this publication may be reproduced or transmitted in any form or for any purpose without the express permission of SAP AG. The information contained herein may be changed without prior notice.

Some software products marketed by SAP AG and its distributors contain proprietary software components of other software vendors.

Microsoft, Windows, Excel, Outlook, and PowerPoint are registered trademarks of Microsoft Corporation.

IBM, DB2, DB2 Universal Database, System ads, System i5, System p, System p5, System x, System z, System z10, System z9, z10, z9, iSeries, pSeries, xSeries, zSeries, eServer, z/VM, z/OS, i5/OS, S/390, OS/390, OS/400, AS/400, S/390 Parallel Enterprise Server, PowerVM, Power Architecture, POWER6+, POWER6, POWER5+, POWER5, POWER, OpenPower, PowerPC, BatchPipes, BladeCenter, System Storage, GPFS, HACMP, RETAIN, DB2 Connect, RACF, Redbooks, OS/2, Parallel Sysplex, MVS/ESA, AIX, Intelligent Miner, WebSphere, Netfinity, Tivoli and Informix are trademarks or registered trademarks of IBM Corporation. Linux is the registered trademark of Linus Torvalds in the U.S. and

other countries. Adobe, the Adobe logo, Acrobat, PostScript, and Reader are either

trademarks or registered trademarks of Adobe Systems Incorporated in the United States and/or other countries. Oracle is a registered trademark of Oracle Corporation.

UNIX, X/Open, OSF/1, and Motif are registered trademarks of the Open Group.

Citrix, ICA, Program Neighborhood, MetaFrame, WinFrame, VideoFrame, and MultiWin are trademarks or registered trademarks of Citrix Systems, Inc.

HTML, XML, XHTML and W3C are trademarks or registered trademarks of W3C®, World Wide Web Consortium, Massachusetts Institute of Technology.

Java is a registered trademark of Sun Microsystems, Inc. JavaScript is a registered trademark of Sun Microsystems, Inc., used under license for technology invented and implemented by Netscape

SAP, R/3, xApps, xApp, SAP NetWeaver, Duet, PartnerEdge, ByDesign, SAP Business ByDesign, and other SAP products and services mentioned herein as well as their respective logos are trademarks or registered trademarks of SAP AG in Germany and in several other countries all over the world. All other product and service names mentioned are the trademarks of their respective companies. Data contained in this document serves informational purposes only. National product specifications may vary. These materials are subject to change without notice. These materials are provided by SAP AG and its affiliated companies ("SAP Group") for informational purposes only, without representation or warranty of any kind, and SAP Group shall not be liable for errors or omissions with respect to the materials. The only warranties for SAP Group products and services are those that are set forth in the express warranty statements accompanying such products and services, if any. Nothing herein should be construed as constituting an additional warranty.

![](_page_11_Picture_14.jpeg)